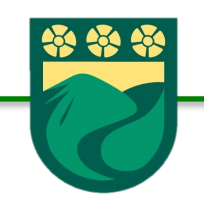

## Manual para

COLEGIOMONTEVERDE

## Configuración de Correo en App de Gmail

Requisito previo: descargar la app de Gmail desde la tienda App Store.

1.- Entra en la app de Gmail.

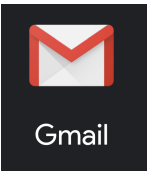

2.- Selecciona **Google**. 

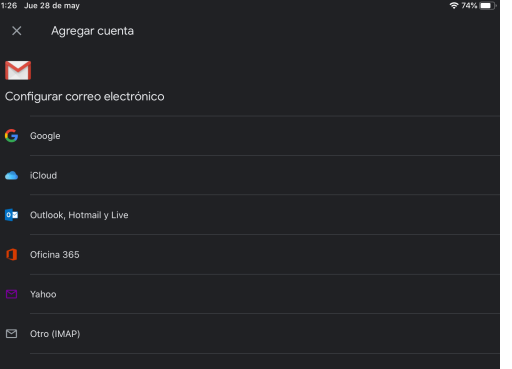

## 3.- Da clic en **Continuar**.

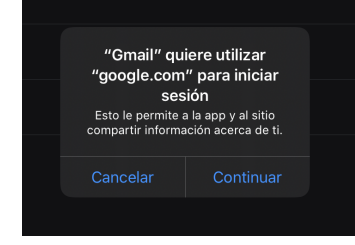

4.- Introduce los datos de cuenta (correo y contraseña). Listo!

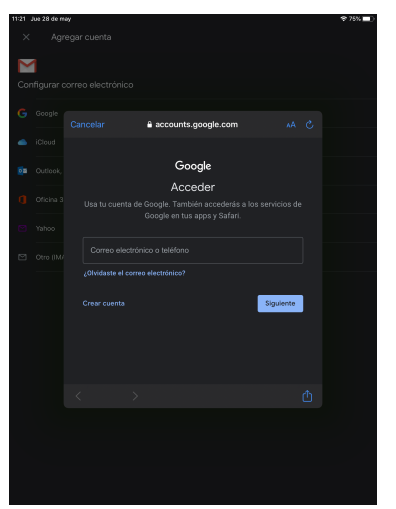